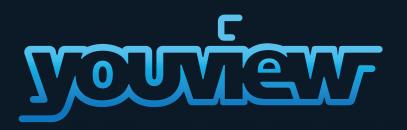

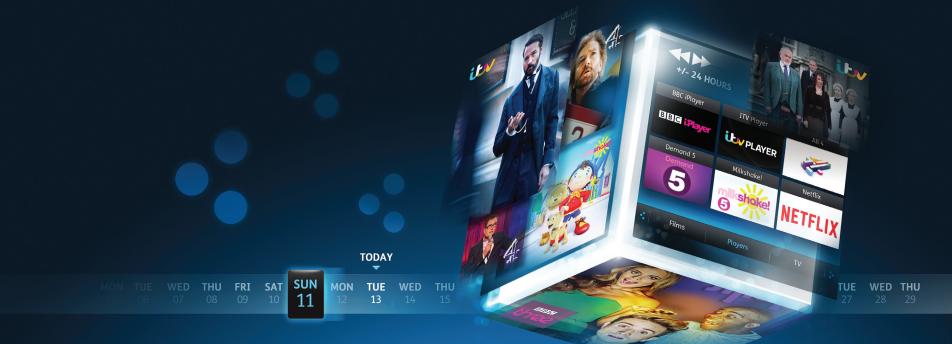

### Your YouView Guide

### Welcome to YouView

Before you settle down to watch your favourite show, why not take a few minutes to explore what YouView can do? This guide will introduce you to its features and customisation options, and help create the viewing experience that's right for you.

To set up your YouView+ box, please see the Getting Connected guide.

YouView is subject to terms of use, suitable broadband speed (at least 3MB/s), TV aerial and coverage, see www.youview.com. Software contained in this device is licensed on a limited basis. All other rights reserved. YouView and the YouView logo are registered trade marks of YouView TV Limited and are used under licence. © YouView TV Limited 2015. All logos and content images are trademarks and / or copyright of their respective owners.

Version 1.2

## What's Inside

| Your Remote Control         | 3  | YouView app: Record on the go         | 16 |
|-----------------------------|----|---------------------------------------|----|
| Browsing Programmes         | 4  | Settings                              | 17 |
| Guide                       | 5  | Settings: Subtitles and Accessibility | 19 |
| On Demand                   | 6  | Settings: Parental Controls           | 21 |
| Players                     | 7  | Settings: Device Management           | 22 |
| Search                      | 9  | Troubleshooting                       | 23 |
| Pause, rewind, fast forward | 10 | Customer support                      | 25 |
| Recording                   | 11 | Specification                         | 25 |
| Recording: Extras           | 12 | Safety instructions and precautions   | 27 |
| MyView                      | 13 |                                       | 20 |
| MyView: Extras              | 14 | Open Source Software Notice           | 29 |
| Reminders                   | 15 |                                       |    |

### Your Remote Control

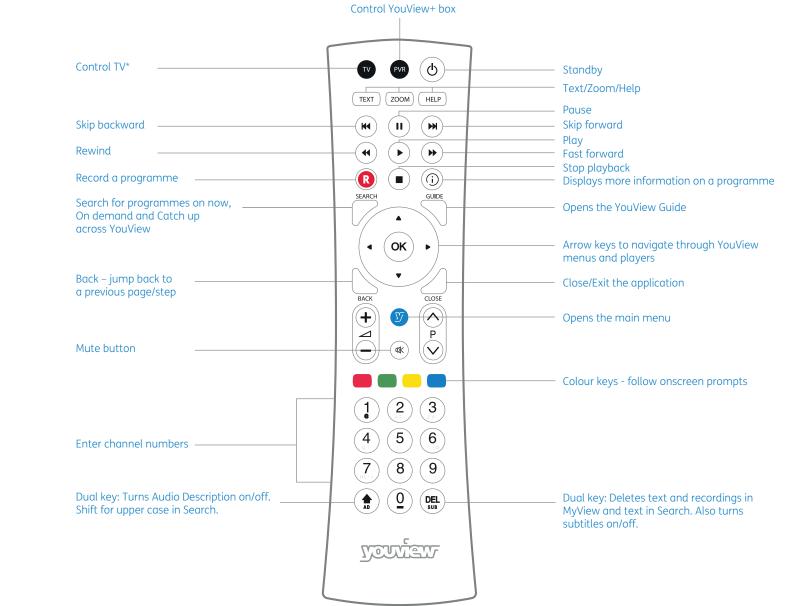

\*To programme your universal remote control to operate your TV please visit www.humaxdigital.com/global/support/rcucodelist.asp and see MDB1.3 for a complete list of supported codes.

### **Browsing Programmes**

YouView has an amazing variety of TV and films to choose from, but where to start? Well, we've made it easy for you to find your favourites and discover what's new: let's take a closer look.

| <u>r</u> e | uteur<br>    |             | SAT SUN MON TU<br>10 11 12 1<br>130 PM Escape | 16 WED THU FF    | 5 17 18 1   |          | TUE 13 AUG (Ø) 7:1 | рм      |
|------------|--------------|-------------|-----------------------------------------------|------------------|-------------|----------|--------------------|---------|
|            | ALL CHANNELS |             | :50 PM Escope                                 |                  | nt somins ( |          |                    |         |
|            |              | 7:00 PM     |                                               | 7:30 PM          |             | 8:00 PM  |                    | 8:30 PM |
|            | one          | ⊙ The One   | Show                                          |                  |             |          |                    |         |
| 002        | TWO          | ⊙ t≎t Esco  |                                               | er Great British |             |          |                    |         |
|            | itv          |             | dale                                          |                  |             |          |                    |         |
|            | 4            | ⊙ Channe    | l 4 News                                      |                  |             |          |                    |         |
|            | 5            | 🕤 🙆 Gibra   | ltar: Britain In Th                           | e Sun            |             |          |                    |         |
|            | it.v2        | ⊙ 🧶 You'v   | e Been Framed                                 |                  |             |          |                    |         |
| € WA       | ICH NOW      | JUNP TO NOW | 😑 EDIT CHANNELS                               | FILTERS          | . e a       | ANGE DAY | A PAGE UP/DO       | WN      |

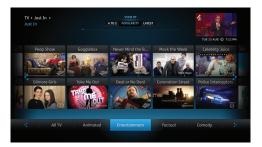

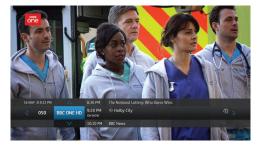

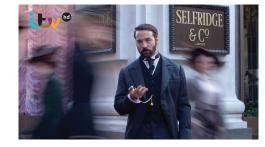

#### The Guide

The Guide is your electronic TV listings companion. It not only shows you what's on over the next 7 days, but also lets you catch up on what you may have missed in the past week.

See page 5 for more info.

### On Demand

Oh no! Forgot to record your favourite programme? Relax – it's probably waiting for you in On Demand, along with lots of other great films and TV shows.

See page 6 for more info.

#### Mini Guide

Use the Mini Guide to scroll quickly through channels while watching TV. To display the Mini Guide and see what's on now, what's available in catch up or what's coming up, press **OK** or any arrow button on your remote control. You can scroll up to 12 hours backwards or forwards to find something to watch without the need to construct your own TARDIS.

### High Definition

You can access high definition channels through your YouView+ box. There's something for all the family. Channels include: BBC One HD, BBC Two HD, ITV HD, Channel 4 HD, BBC Three HD, BBC Four HD and BBC News HD, plus children's channels CBBC HD and CBeebies HD. Some shows are also available to watch in HD on catch up.

# Browsing Programmes: Guide

With the YouView Guide, you can check out what's on TV and radio right now, what's coming up over the next week, or scroll back to catch up on the favourites you missed over the past 7 days. And that's not all: you can even set programme reminders and record shows via the Guide.

|   | <u>r</u> e |               | TOD<br>THU FRI SAT SUN MON<br>08 09 10 11 12<br>7:00 - 7:30 PM Escape 1 | E WED THU FRI SAT SUN MOR | N TUE<br>20<br>TUE 13 AUG ② 7:12 PI | M       |
|---|------------|---------------|-------------------------------------------------------------------------|---------------------------|-------------------------------------|---------|
|   | •          | ALL CHANNELS  | 7:00 PM                                                                 | 7:30 PM                   | 8:00 PM                             | 8:30 PM |
|   | 001        | one           | ⊙ The One Show                                                          |                           | ጭ Holby City                        |         |
|   | 002        | BBC<br>TWO    | ා ඥ Escape to the Contine                                               | Great British Menu        | The Big Allotment Challenge         |         |
|   | 003        | itv           | ⊙ Emmerdale                                                             | Coronation Street         | Gino's Italian Escape               | Coronat |
| • | 004        | A.            | ⊙ Channel 4 News                                                        |                           | Emarrassing Bodies                  |         |
|   | 005        | 5             | 🕑 📵 Gibraltar: Britain In The                                           | e Sun                     | The Nightmare Neighbour Ne          |         |
|   |            | itv2          | ⊙                                                                       | You've Been Framed        | Two and a Half Men                  |         |
|   | OK WAT     | сн иом 🌒 Элин | P TO NOW O EDIT CHANNELS                                                | 🔵 FILTERS 🛛 🗰 CHAN        | NGE DAY 🔦 🗙 PAGE UP/DOWN            | 4       |

#### Browse

Press on the remote to access the Guide, then use the left and right arrow buttons to move backwards and forwards through time (Take that, Doctor!).

Use  $\blacktriangleleft$  and  $\blacktriangleright$  to select a programme, then press **OK** to watch (where content is marked with a  $\frown$  icon).

To move up and down by channel, press  $\clubsuit$  and  $\blacktriangledown$  .

To move up and down by page, press  $\bigcirc$  and  $\bigcirc$ .

Press (4) and ( ) to skip backwards and forwards by 24 hours. This can help you see things you may have missed or plan future recordings.

Use  $\sum_{\text{cose}}$  to return to the TV and press the green button to see what's on now.

#### Catch up

With our catch up services you can scroll back. To watch a programme that's already been on, use the left arrow button to go backwards. Catch up programmes are available for the past week and are indicated by white text with a picon.

### Hiding channels

You can personalise the Guide by hiding the channels you don't watch. Press → and then the yellow button → to edit the listings. Enter your PIN and use ▲ and ▼ to scroll through the channels. Press OK to select one and the yellow button → to apply the change. To unhide channels, press → and the yellow button → , then enter your PIN and hit the red button → .

### Filter by genre

In a similar vein, YouView allows you to filter channels by genre: just press the blue button to see all programmes related to, say, News and nothing else. You can remove the filter by closing the Guide, revisiting the blue button or touching the red button – simple.

### Browsing Programmes: On Demand

Head to YouView's on demand area to find a great selection of TV and film. We've organised it so that you can see at a glance freshly added shows and the most popular programmes. If you're looking for inspiration, you can browse by genre instead – it's up to you.

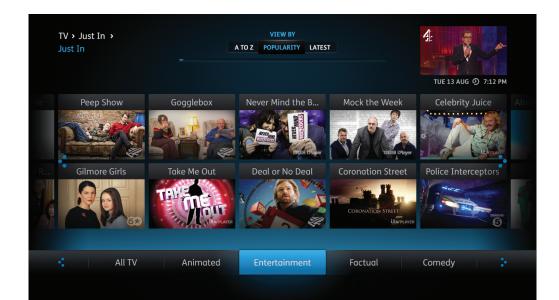

#### Search by player

To access these services, press 🕑 to bring up the main menu. Highlight On Demand and press **OK**.

To see all the content available from a particular platform (for example, All 4), press the up arrow button to move on to the list of players, then highlight one and press **OK**.

#### Search by genre

Press 𝒱 to bring up the main menu. Highlight On Demand and press ▲ . Scroll left or right through the categories until you find the one you want (for example, TV). Press OK to see the top content in that category and scroll through the genres (for example, Comedy). Once you've found what you are looking for, highlight it using the arrow buttons and press OK.

#### **Information Panel**

Whenever you see ①, you can use the remote ① to bring up the Information Panel and find out more about a programme, the rating and whether subtitles are available. You can also play more episodes from the same series, and set recordings and reminders.

# Browsing programmes: Players

YouView has a great range of free and pay players which we're adding to all the time. There are plenty of great On Demand shows that won't cost you a penny, but if you want to spend a little extra to watch the latest Hollywood blockbusters, you've come to the right place.

Let's take a look at what's on offer...

| On Der<br>>Player |                     |            |           |           | TUE 17 MAR @ 7 | :12 PM |
|-------------------|---------------------|------------|-----------|-----------|----------------|--------|
| В                 | BC iPlayer          | ITV Player | All 4     | Demand 5  | Netflix        |        |
| ВВ                | BI <b>C iPlayer</b> |            | *         | Demand    | NETFLI         | X      |
|                   | NOW TV              | Milkshake! | UKTV Play | Sky Store | Quest          |        |
| N                 | <b>ew</b> ™         | milkshoke! | UK Play   | SKY       | QUEST          |        |
|                   | Films               | Children's | Players   | TV        | Radio          |        |
|                   |                     |            |           |           |                |        |

#### Free players

#### **BBC iPlayer**

Access the best of the Beeb's content, contemporary and classic, from Walford's worst to Louis XIII's finest.

#### **ITV Player**

Watch Britain's Got Talent, Coronation Street and the rest of ITV's big hitters at the touch of a button, plus blasts from the past.

#### All 4

Programmes from Channel 4, E4, More4 and 4Music, all available on All 4. You can access boxsets of the channel's best shows such as The IT Crowd ("Have you tried turning it off and on again?"), browse by category, or watch bite-sized extras, clips and exclusives.

#### Demand 5

Everybody needs good Neighbours, don't they? Watch full episodes of your favourite Channel 5 programmes, such as The Home and Away, as and when it suits you. Your wish is their demand, as the channel puts it.

#### UKTV (Dave, Really, Yesterday)

Expand your mind with QI, search for paranormal activity with Ghost Adventures or catch up with the legendary Hasselhoff in Hoff the Record via the UKTV Player. All this and Dave Gorman, too!

#### Milkshake!

Channel 5's Milkshake! is home to some of the world's favourite preschool characters. There is a range of engaging programmes that include strong story led animation, genuine documentaries for pre-schoolers and presenter led high quality musical entertainment.

#### S4C

Top quality drama, sport, news, entertainment and children's content – all in the Welsh language. English subtitles regularly available.

Drama, chwaraeon, newyddion, adloniant a chynnwys plant o'r safon uchaf – a'r cwbl yn y Gymraeg.

#### STV (Scotland only)

Catch up with your favourite ITV shows on the STV Player plus Scottish news, sport, weather and competitions.

# Browsing programmes: Players

#### Pay players

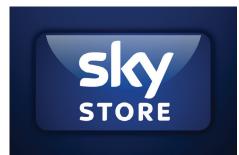

#### Sky Store

Sky Store is now available on your YouView+ box. Bringing same day DVD release blockbusters and all time classic movies straight to you at the touch of a button. With new movies available to rent every week and over 1200 titles to choose from, there's something for everyone.

Simply set up an account on the Sky Store website, log into the Sky Store player on your YouView+ box and select the movie you want to watch.

To find out more or set an account visit www.SkyStore.com

#### BT Player and TalkTalk Player

And that's not all. If your YouView+ box is connected to BT or TalkTalk broadband, additional shows, films and players will be available through the BT/TalkTalk players.

So whether you're after The Good Wife, EastEnders or The Ugly Face of Prejudice, a comprehensive library of viewing, classic and contemporary, is at your fingertips. That's the evening sorted.

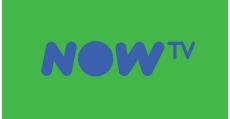

# NETFLIX

#### NOW TV

Watch unlimited movies on your TV through your YouView+ box with NOW TV. NOW TV's Sky Movies Month Pass lets you stream over 800 movies with up to 16 new premieres added every month. Visit NOWTV.com to set up your account.

#### NETFLIX

Now you can instantly watch thousands of your favourite programmes, films and original series on the big screen through Netflix on YouView.

Sit back and watch popular hit shows including Breaking Bad, Orange Is the New Black and House of Cards. Visit netflix.com to find out more.

### Search

With YouView, you can search for specific on demand and catch up programmes using your remote control keypad. Let's take a closer look...

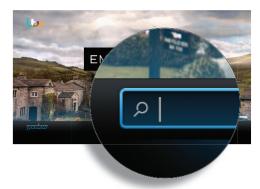

# Eventeriale En

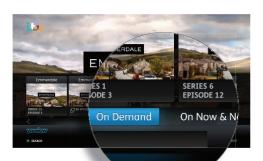

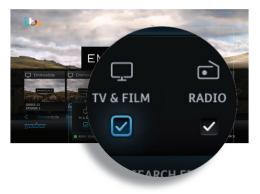

#### Seek and you shall find

Press on the remote control, or select to display the main menu, then use the arrow buttons to scroll to Search and press **OK**.

Your remote's number keys allow you to enter a search term, such as a programme title, using multi-tap functionality. For example, tap the '2' key once for 'a', twice for 'b', three times for 'c' and four times for '2'. If you make a mistake, you can press ().

#### Auto suggestions

As you type, YouView will suggest the content it thinks you're looking for – use the up arrow button to select the showing you want and press **OK**. If the suggestions don't match what you are after, continue entering your search term, then press **OK** to look for it.

#### On Demand/ On Now & Next

Once you've completed your search terms, you will be presented with 2 tabs: On Demand and On Now & Next. (When there are no results, neither will be displayed.)

On Now & Next contains the results for live TV. If the programme is on now, pressing **OK** will take you to it. If it hasn't started yet, **OK** will set a reminder and will set a recording. You can set up series recordings via the tab, too.

And if you want to watch a show On Demand, you can do so straight away.

### Filtering

You can also filter your results: press the green button then use the arrow buttons to select a genre – TV & Film, Radio or Music Videos. Once you've applied a filter, use the arrow keys to navigate to the item you want. Press **OK** to watch or to get more information. Press the blue button to clear your search and start again.

### Pause, rewind, fast forward

YouView gives you total control over the way you interact with live TV, catch up, on demand and recorded programmes.

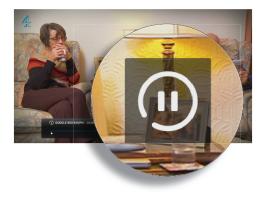

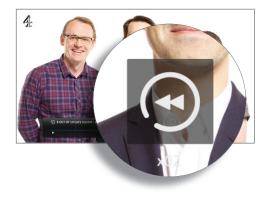

#### Pause

Need time out from the telly? To pause live TV for up to 2 hours, press  $\textcircled{\textbf{u}}$ . When you are ready to resume watching, press  $\fbox{\textbf{b}}$ .

#### Rewind

To rewind live TV, press (4). You can do so at different speeds (from tortoise to hare) by pressing again, up to 4 times. When you are ready to watch once more, press ( ).

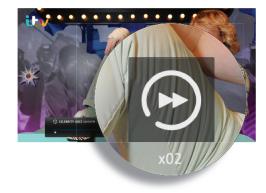

#### Fast forward

If you pause or rewind live TV, you can fast forward by pressing (), accelerating by pressing again, up to 4 times.

In addition, the fast forward and rewind buttons can also be used to scroll 24 hours through the Guide.

# Recording

Torn between a big night out and the big season finale? YouView makes it easy to record your favourite programmes, so now you can have your cake and eat it.

#### Setting a recording

To record what you're watching, press (R) on the remote control.

You can also set recordings now or in the future via the Guide, the Mini Guide or the Information Panel (see pictures on the right). Use the arrow keys to locate your programme, then press (R). (See page 13 for how to play your recordings.)

#### Series links

If the programme is part of a series, you will be given the option to record the selected episode or the whole series. If you choose the latter, every episode that airs on the channel will be recorded, even if the time slot changes.

Everything recorded or scheduled to be recorded is listed in MyView. For more information, see the MyView section. Live TV

Guide

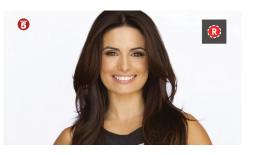

#### Mini Guide

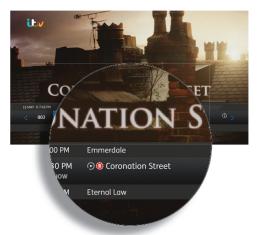

#### **Information Panel**

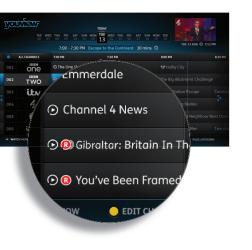

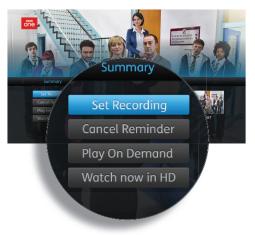

### Recording: Extras

| Ţ    |               | 08 09 10 11 12 1              | <b>B</b> WED THU FRI SAT SUN MC<br>3 14 15 16 17 18 19 | IN TUE<br>TUE 13 AUG Ø 7 | 112 PM |
|------|---------------|-------------------------------|--------------------------------------------------------|--------------------------|--------|
|      | ALL CHANNELS  | 7:00 - 7:30 PM Escope         | to the Continent 30 mins (                             | 8.00 PM                  |        |
|      | one           | ⊙ The One Show                |                                                        |                          |        |
| 002  | TWO           | ⊙ ੴ Escape to the Contine     | er Great British Menu                                  |                          |        |
|      | itv           | <ul> <li>Emmerdole</li> </ul> |                                                        |                          |        |
|      | 4             | ⊙ Channel 4 News              |                                                        |                          |        |
|      | 6             | 👁 🔕 Gibraltar: Britain In Th  |                                                        |                          |        |
|      | itv2          | 👁 🙁 You've Been Framed        |                                                        |                          |        |
| ® WA | TCH NOW 🔶 JUI | 4P TO NOW O EDIT CHANNELS     |                                                        |                          |        |

|  | Sorry, can't record Emmeradale on<br>Tue 13 Aug 8pm.                                                                                                    |  |
|--|----------------------------------------------------------------------------------------------------|--|
|  | You can record this if you cancel one of your other recordings:                                                                                                    |  |
|  | Strictly Come Dancing ()<br>Tue 13 Aug 8:00PM - 8:30 PM BBC One                                                                                                    |  |
|  | Top Geor   Tue 13 Aug 8:00PM - 8:30 PM  Tue 13 Aug 8:00PM - 8:30 PM  Tue 1 |  |
|  | TO CANCEL, PRESS BACK                                                                                                    |  |
|  |                                                                                                    |  |

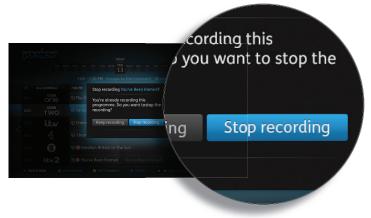

### Recording two programmes

Your YouView+ box lets you watch one programme while recording another. You can even record two at the same time while watching another from via scroll back, On Demand or MyView.

#### Recording clashes

If you try to record too many programmes at the same time, they will clash. YouView will let you know and suggest how to resolve it – for example, by cancelling another scheduled recording.

#### Cancel a recording

To cancel a recording, go to the Guide, find the programme you'd selected to record and press (R) again on the remote control. You can also do so through MyView or the Mini Guide: find the programme in your list of scheduled recordings, press (i) to open the Information Panel and then select Cancel or Edit Recording.

### MyView

Managing your programmes is really easy. Just press 🔊 at any time and select MyView to access all your recordings.

| MyView ><br>Recordings |                           | DATE A TO Z |           | 2            | 0            |
|------------------------|---------------------------|-------------|-----------|--------------|--------------|
|                        | PAGE 2 OF 2 18 RECORDINGS |             |           | TUE, 13 AU   | IG @ 7:12 PM |
|                        | EastEnders                |             | BBC ONE   | NOT WATCHED  |              |
|                        | Top Gun                   | YESTERDAY   |           | PART WATCHED |              |
|                        | Top Gear                  | SUN, 6 MAR  | BBC TWO   | PART WATCHED |              |
|                        | 🛆 Live FA Cup             | SUN, 6 MAR  |           | WATCHED      |              |
| 4                      | EastEnders                | FRI, 4 MAR  | BBC ONE   | PART WATCHED |              |
|                        | EastEnders                | THU, 3 MAR  | BBC ONE   | PART WATCHED |              |
|                        |                           |             | BBC ONE   | PART WATCHED |              |
|                        | A School of Cornedy       |             | Channel 4 | WATCHED      |              |
|                        | Rastamouse                |             | CBEEBIES  | WATCHED      |              |
|                        | 47% FREE                  |             |           |              |              |
|                        |                           | Recordings  | Schedul   | ed           |              |

| MyView ><br>Recordings |                                                                                                    | DATE A TO Z                                                                      |                   | 4            | N. Co        |
|------------------------|----------------------------------------------------------------------------------------------------|----------------------------------------------------------------------------------|-------------------|--------------|--------------|
|                        | PAGE 1 OF 2   19 RECORDINGS                                                                                                    |                                                                                  |                   | TUE, 13 /    | UG ② 7:12 PM |
|                        | Emmerdale                                                                                                    | NOW                                                                              | ΠV                | NOT WATCHED  |              |
|                        | Episode 2<br>7:50 - 7:30PM<br>Charity spins a web of lik<br>Megan is determined to<br>wary of David's influence<br>30 OF 30 MINS RECORDED | es in order to keep her appoint<br>have it out with Charity and<br>e over Priya. | ntment,<br>Jai is |              |              |
|                        | Top Gun                                                                                                    | YESTERDAY                                                                        | Channel 5         | PART WATCHED |              |
|                        | 🛆 Top Gear                                                                                                    | SUN, 6 MAR                                                                       | BBC TWO           | PART WATCHED |              |
|                        |                                                                                                    |                                                                                  |                   | WATCHED      |              |
|                        |                                                                                                    |                                                                                  |                   |              |              |
|                        |                                                                                                    |                                                                                  | Schedule          |              |              |
| • F                    | ILTER RECORDINGS                                                                                                    |                                                                                  |                   | DELETE RECO  | DING         |

|   | PAGE 1 OF 2       |                |            |         |               | 8 MAR (2) 8.05 |
|---|-------------------|----------------|------------|---------|---------------|----------------|
|   | C EastEnders      |                |            |         | 12 RECORDINGS |                |
|   | EastEnders        |                | TODAY      | BBC ONE | RECORDING     | 0              |
|   |                   |                |            | BBC ONE | PART WATCHED  |                |
|   | EastEnders        |                |            | BEC ONE | PART RECORDED |                |
| • | ▲ EastEnders      |                | THU 3 MAR  | BEC ONE |               |                |
|   | EastEnders        |                |            | BBC ONE | NOT WATCHED   |                |
|   | EastEnders        |                | MON 1 MAR  | BBC ONE | NOT WATCHED   |                |
|   | EastEnders        |                | FRI 25 FEB | BBC ONE | WATCHED       |                |
|   | ▲ EastEnders      |                |            | BEC ONE |               |                |
|   |                   | 47% FREE SPACE |            |         |               |                |
|   |                   |                | Recordings | Sche    | fuled         |                |
|   | FILTER RECORDINGS | LOCK RECORDING |            |         | DELETE R      |                |

#### Appointment to view

MyView lists all your watched and unwatched recorded programmes. If you have a lot of recordings, they will be split across two or more screens. To scroll between them, use the left and right arrow buttons on your remote control.

MyView also gives you other ways to find a specific recording: for example, at the top of the screen, you can choose to view by date or alphabetically; alternatively, you can press the green button to filter programmes by watched or unwatched.

### Playing your recordings

Highlight the recording you want to watch. Press  $(\bullet)$  on the remote control.

Depending on your parental control settings, you may be asked to enter your PIN before playback begins (see the Parental Controls section for more details).

### Series Recording

If you have recorded a series, you will see next to the programme title  $\Box$ . Selecting the programme will reveal all recorded episodes of the show. Select the one you want using the arrow keys, then press **OK**.

You can press **OK** to play the recording from the start or use  $\triangleleft$  and  $\triangleright$  to select your preferred start time on the play bar.

Press **OK** when you are ready to start watching.

# MyView: Extras

#### Auto deleting recordings

If your hard disk is full and there isn't enough space to record anything new, YouView will automatically delete recordings to make room, starting with the oldest watched programme.

Note that locking a recording ensures it won't be auto deleted: to lock, select the recording in MyView and press the yellow button. Locked recordings have a padlock icon displayed next to them. To unlock, highlight the recording and press the yellow button again.

You can also turn auto delete off. Press go to Settings and use the arrow key to scroll to Device Management. Press **OK** on Auto Delete Recording and select OFF. If the hard disk is full, new programmes won't be recorded.

### Finding out more about a recorded programme

1. Highlight the recording.

2. Press OK.

3. Press (i) to open the Information Panel.

You can find more episodes from the same series if available.

### Deleting a recording

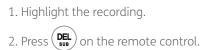

### Locking a recording

To prevent automatic deletion of a recording, you can lock it.

1. Highlight the recording.

2. Press the yellow button — on the remote control.

To unlock a recording, highlight it and press the yellow button again.

| My View<br>>Recordin | igs by Date                                                                                                    | DATE A TO Z |           | 4                  |           |
|----------------------|----------------------------------------------------------------------------------------------------|-------------|-----------|--------------------|-----------|
|                      | PAGE 1 OF 8 75 RECORDINGS                                                                                                    |             |           | TUE, 13 AUG        | ⑦ 7:12 PM |
|                      | The Hotel Inspector                                                                                                    | NOW         | 5*        | NOT WATCHED (j)    |           |
| •:                   | Season 7 Episode 5 of 8<br>2:00 PM - 3:00 PM<br>Alex Polizzi tries to reverse th<br>Merlin Court Hotel in Ilfracon<br>60 OF 60 MINS RECORDED |             |           | © <sup>2</sup>     | 5         |
|                      | Top Gun                                                                                                    | YESTERDAY   | Channel 5 | PART WATCHED       |           |
|                      | பு Top Gear                                                                                                    | SUN, 6 MAR  | BBC TWO   | PART WATCHED       |           |
|                      | Live FA Cup                                                                                                    | SUN, 6 MAR  | ITV       | WATCHED            |           |
|                      | 47% FF                                                                                                    | REE SPACE   |           |                    |           |
|                      |                                                                                                    | Recordings  | Schedu    | uled               |           |
|                      | FILTER RECORDINGS                                                                                                    | CORDING     |           | DEL DELETE RECORDI | NG        |

### Reminders

Don't miss the start of that exciting new TV drama series. You can set reminders for all your favourite programmes and YouView will let you know they're about to start.

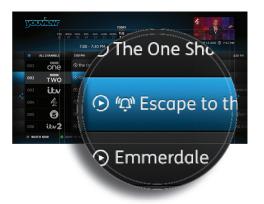

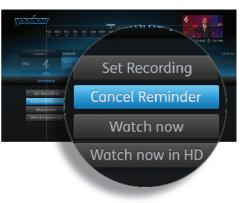

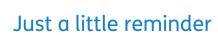

You can set reminders for all your favourite programmes and YouView will let you know they're about to start. Intrigued by that new drama series? Now you won't forget it's on.

#### You must remember this

Find the programme you want to be reminded about in the Guide or Mini Guide, then press **OK** on the remote control. You can also set a reminder from a programme's Information Panel. Press to open the panel and select Set Reminder.

### Forget about it

one

TWO

itv 4: 6

itv2

To cancel a reminder, select the programme on the Guide or Mini Guide, then press **OK** on the remote control. Alternatively, open the Information Panel and select Cancel the Reminder.

The One Sho

🕞 🕼 Escape to th

🕤 Emmerdale

### YouView app: Record on the go

We've all been there. On the way to work or dropping off the kids, you get a nagging feeling you've forgotten something. Keys? Check. Wallet? Check. Phone? Check. Then it hits you: you've forgotten to put the Cup Final on record.

Don't panic, for help is at hand. With the free YouView App, all you need is your phone or tablet and you won't miss a thing.

The app allows you to programme recordings on your YouView+ box remotely via your mobile device. Whether it be on your iPhone<sup>®</sup>, iPad<sup>®</sup>, or Android<sup>™</sup> device just search for it in the relevant store. It also tells you what's on now and next, and provides daily listings per channel.

#### Connect to your box

Pairing your mobile with the YouView+ box is simple. Simply press y to bring up the menu, scroll right to Settings, then access Device Management. Select Mobile Devices from the sub-menu, then Connect device. Press the Enter Connection Code button in the app, at which point you'll have 2 minutes to enter the 8-digit code displayed on your TV screen (the time limit isn't a test, but rather a security measure). You can also connect a maximum of 5 devices to each box.

All done. Now you are free to record on the go.

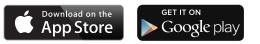

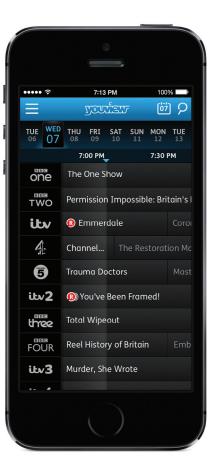

**NOTE** Android is a trademark of Google Inc. Google Play is a trademark of Google Inc.

🕒 Apple, the Apple logo, iPhone and iPad are trademarks of Apple Inc., registered in the U.S. and other countries. App Store is a service mark of Apple Inc.

# Settings

We've made YouView as easy as possible to set up and use. You can change the settings at any time to personalise your TV experience. To access any of the options covered in this section, press (2) and select Settings, then use the arrow keys to move back and forth through the menu options.

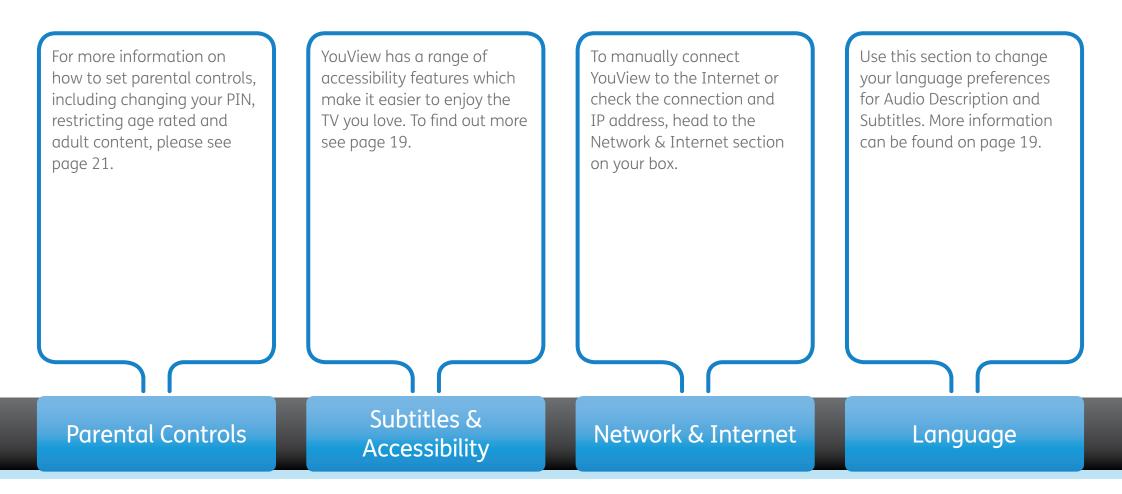

# Settings

The Your Info and Legal section allows you to view and edit your data sharing preferences, review the YouView Data Promise and Terms of Use.

You can also view and edit your postcode. Your postcode lets us tailor services based on your location and is shared with our trusted partners if you have opted in. Use the Device Management settings to keep your box software up to date. You can also manage auto deletion of recordings, reset your YouView+ box and to pair a mobile device. Find out more on page 22. This section provides system information such as: box manufacturer, model and serial number, software version, number of channels available, TV signal quality & strength, Internet connection status and IP address. This section provides information relating to channel display and sound. You can retune channels, restore hidden channels, synchronise picture and sound, connect YouView to a surround sound system and set your box to play on demand programmes in HD where possible.

Your Info & Legal

Device Management

System Information

TV Quality & Signal

# Settings: Subtitles and Accessibility

If you're hard of hearing or visually impaired, your YouView+ box comes with some helpful additional features to ensure you get the most out of your TV experience.

#### **Subtitles**

Subtitles are a textual version of the dialogue in shows. If a broadcaster has subtitled its content, the results will be available on YouView.

To turn them on, either press (**DEL** sub) on the remote control when watching live TV, or:

1. Go to Settings, select Subtitles and Accessibility and press **OK** 

2. Scroll up the list of options and choose Subtitles

3. Use the left or right arrow key to select Subtitles ON, then press **OK** 

Please note: subtitles will stay on until they are turned off. If you want to remove them, repeat the steps or press (DEL sub the remote control again. You can also set a preferred language for subtitles. In the Subtitles and Accessibility section:

1. Scroll through the list of options and choose Subtitles Language

2. Use the left or right arrow key to select your preferred language. You can choose English (default) or another language (for example, Welsh)

3. Press **OK** to confirm your selection

#### Audio description

Audio description (AD) is an additional commentary recounting body language, expression and movement, like a narrator telling a story. AD provides information about the things you might not be able to see, giving you a more complete experience. The Information Panel will let you know whether it is available for a specific programme.

If it is and you want to activate it, either press on the remote control, or:

1. Go to Settings, select Subtitles and Accessibility and press **OK** 

2. Scroll up the list of options and choose Audio Description

3. Use the left or right arrow key to select AD ON and press  $\ensuremath{\mathsf{OK}}$ 

Please note: AD will stay on until it is turned off. If you want to remove it, repeat the steps or press () on the remote control again.

You can also adjust the AD volume compared with the normal programme soundtrack. In the Subtitles and Accessibility section:

1. Select Audio Description Volume from the list of options

2. Use the left or right arrow key to select the desired volume level and press **OK** 

NOTE Subtitles and Audio Description are automatically recorded even if you have them switched off at the time of the recording. To activate them during playback, simply follow the instructions above.

# Settings: Subtitles and Accessibility

#### Sign language

Sign language is available for some on demand content. If a programme has been produced with sign language and this setting has been enabled, signed versions will be played in preference to non-signed editions.

To turn sign language on:

1. Go to Settings, select Subtitles and Accessibility and press **OK** 

2. Scroll up the list of options and choose Sign Language

3. Use the left or right arrow to select ON and press  $\ensuremath{\text{OK}}$ 

#### Zoom with a (better) view

Finding it difficult to read some of the YouView on-screen text? Why not use the zoom tool to enlarge it? Simply press (200M) on the remote control to make the change.

Pressing the button once will magnify the screen, but you can still interact with the on-screen options. If you press it again you can use the arrow buttons to move around the screen, pressing **OK** to return to the interactive mode when you have found what you are after.

Pressing (2009) in pan mode will return you to the normal zoomed-out view.

### High contrast colour scheme

An alternative high contrast colour scheme is available to help partially sighted users better navigate YouView. It offers white text on a black background and opaque graphic overlays to make the user interface a more user-friendly experience.

To enable this feature, press (y), access Settings, click on Subtitles and Accessibility and open Colour Scheme. You can navigate left and right to select the Default or High Contrast option, then press **OK**.

YouView will display a message saying that the modification can take up to 60 seconds. Press Continue to confirm and the box will restart so the changes can take effect.

|     |           | THU<br>14 | FR!<br>15 | SAT<br>16 | SUN<br>17 | MON<br>18 | TUE<br>19 | WED<br>20 | THU<br>21 | FRI<br>22 | SAT<br>23 | SUN<br>24 | MON<br>25 | TUE<br>26 | WED<br>27 | THU<br>28 | THU 21 NOV (2) | THU 21 NOV @ 10:02 AM |  |
|-----|-----------|-----------|-----------|-----------|-----------|-----------|-----------|-----------|-----------|-----------|-----------|-----------|-----------|-----------|-----------|-----------|----------------|-----------------------|--|
|     |           |           |           |           |           | D AM      | Hor       | nes       | Unde      | r th      | e Harr    | imer      | 601       | AINS      |           |           |                |                       |  |
|     | ALL CHANN | ELS       |           |           |           |           |           |           |           | 10:00     | АМ        |           |           |           |           | 10:30 A   | м              |                       |  |
|     | BBC ONE   |           |           | Neig      | hbou      | rhoo      | d Blu     | ies       |           | фн        | omes      | Und       | er th     | e Ha      | nme       | r         |                | Scint                 |  |
| 002 |           |           |           |           | ive W     | WII:      | Ours      | Secre     | et His    |           |           | Kerr      | dge's     | i Proj    | per Pi    |           | IARDtolk       |                       |  |
| 003 |           |           |           |           | ne Jei    | remy      | Kyle      | Sho       |           |           |           |           |           |           |           | This N    | torning        |                       |  |
| 004 |           |           |           | Frosi     | ier       |           |           |           |           | φu        | nder      | over      | Boss      | Aus       | tralia    |           |                | Beat                  |  |
| 005 |           |           |           |           | ne Wi     | ight      | Stuff     |           |           |           |           |           |           |           |           |           |                |                       |  |
| 006 |           |           |           | ⊙ R       | eal Hi    | ouse      | wives     |           | lew 1     | ork       |           |           |           |           |           |           |                | The Real I            |  |

#### Mini TV screen

When navigating the YouView user interface and Guide, a mini screen showing what you are watching on TV can be seen in the corner of the display. However, some people find the moving image distracting when reading the text, so if you want you can turn it off.

To do so, press 🔊 then go to Settings, enter Subtitles and Accessibility, navigate to Mini TV Screen, then press **OK**. You can navigate left or right to turn it ON or OFF. Easy.

#### Keyboard control

Some users with mobility issues can find the remote control tricky to use, so YouView now allows you to plug in a UK USB keyboard to act as an alternative. Let's look at the details:

1. Keyboard key mapping is optimised to support popular accessible keyboards

2. Certain keys are mapped to replicate the buttons on the remote control

3. The standard alphabet keys can be used for text entry

4. The '1' key also cycles through punctuation

5. The number keys on your keyboard's number pad mimic the remote control's multi-tap number buttons

6. The keyboard can be used in conjunction with the remote control or as a substitute

7. Content provider players are supported. However, in most instances the number pad will need to be used to enter text and numbers

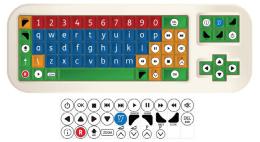

### Settings: Parental Controls

For peace of mind, your YouView+ box allows you to restrict access to any programmes you believe are unsuitable for younger members of your household. You will be asked to enter a PIN to access such content before the watershed.

#### **PIN protection**

The box comes with a default PIN, 1234: we recommend you change this when you set it up (although you can do so at any time via the Settings menu). To change your PIN in Settings, select Parental Controls, then press **OK**. Select the Change PIN option and follow the on-screen instructions.

You can set up PIN protection on different types of programmes to control who can see what.

You may also have to enter a different PIN if you want to watch paid for content: the provider will advise you at the point of purchase.

### Changing your security question

If you have forgotten your PIN, you can opt to change it by answering a security question. To modify the query, select Change Security Question and follow the instructions.

Make sure you memorise your PIN and security questions. If you forget them, you will need to perform a factory reset to access the box and will lose your recorded programmes and reminders.

#### Hiding adult content

By default, access to the Adult section in On Demand is PIN protected, but you can also hide such content from view so that it doesn't even appear in the menu.You can deactivate this but first you must turn off the restrictions on rated programmes.

#### Restricting Rated Programmes

You can limit access to programmes with certain ratings (such as 18) or that has guidance labelling (for example, programmes shown after the watershed). If you set the Restrict Rated Programmes option to ON, restrictions will be in place before the watershed when accessing content rated 15, 16, 18, plus programmes and films that are guidance labelled. You can customise the rating at which restrictions apply.

### Sharing information with entertainment providers

Your parental control settings will be passed to other content providers so that they can implement the same content restrictions. They may also wish to apply their own constraints within their portals.

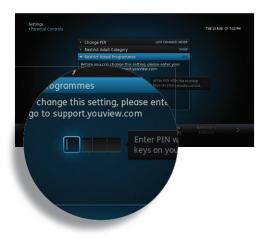

# Settings: Device Management

Use the Device Management settings to customise your YouView experience and to check that your box is up to date.

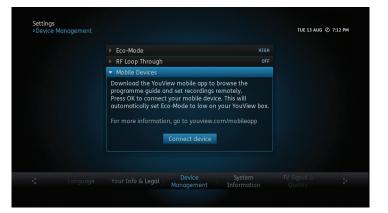

#### Auto delete recordings

By default, your YouView+ box is set to delete old recordings automatically when the hard disk runs out of space. However, to prevent this, use the arrow keys to change the setting from ON to OFF.

### Delete recordings confirmation

This option is defaulted to OFF. When activated, you will be asked to confirm that you want to delete a recording. This is designed to avoid accidental deletions.

#### Software update

YouView will use the internet to automatically update your software overnight if the box is left in standby. However, you can use this setting to check for updates manually.

#### Update On Demand players

Update checks are performed automatically. However, you can do them yourself by selecting Check Now.

#### Reset your YouView+ box

Use this option if you want to reset your box and restore its factory settings. However, please bear in mind that doing so will reset your PIN, remove your preferences, delete your postcode, all your recordings and reminders.

#### Automatic standby

This option controls when your YouView+ box goes into standby mode. By default, it will do so after 3 hours if you have not used it. To change the setting, press **OK** on Automatic Standby Time and use the arrow keys to select one of the available options: 2, 3, 4 or 12 hours.

#### Eco mode

Use this option to manage the box's energy settings. By default this is set to HIGH, the greenest mode. By changing it to LOW, your YouView+ box will go into active standby, which is less energy efficient but will reduce start-up times.

#### RF loop through

If you wish to supply your aerial signal to another TV, use this option to enable the Antenna Out connection on your YouView+ box. By default, this is set to OFF.

#### **Mobile Devices**

Use this setting to pair your mobile device to your YouView+ box to enable remote recording from the YouView app. To pair your device select Connect Device on the YouView+ box and enter the connection code in the app. You will then have 2 minutes to enter the 8-digit code displayed on your TV screen. You can connect a maxium of 5 devices to each box.

You can unpair by uninstalling the app or removing the data from your mobile. Alternatively, you can do so via Settings to automatically unpair your app the next time you try to use it to set a recording. This can take up to 15 minutes. After that time, if you restart the app or try to use it to record, you will be prompted to pair your device with the box.

# Troubleshooting

Need a bit of help? This section identifies some of the more common problems you may encounter with the service and offers suggestions to help you fix them.

#### 1. Setting up

When you switch the box on for the first time, you'll need to run through the onscreen setup to tune the available TV channels. If the screen setup doesn't start or freezes, or the All Done screen is not displayed at the end, try the following fixes:

a) Check the power cable is connected securely to the box and the power is switched on at the wall

b) Check your TV is ON and not in standby

c) Choose SOURCE or INPUT on your television remote and select the option that matches the port number on the back of your TV (for example, HDMI 1). For more details on selecting the correct input, please refer to your TV user guide

d) If the setup screen has frozen, check that both the aerial cable between your TV and box, and the ethernet cable between your box and router, are connected correctly and securely. If not, reconnect any loose cables. If you have used powerline adapters, check their cables, too e) Restart the YouView+ box. Press and hold the standby button on the front of the box for 8 seconds. The setup screen should then restart

If the screen setup has finished but your box did not connect to your broadband, try the following steps:

a) Check that all your cable connections, in particular the ethernet line from your box to your router or powerline adapters, are connected correctly and securely. If they are not, reconnect any loose cables, restart your router and turn the power off and on to reset the powerline adapters

b) Press 🔊 on your remote control, go to Settings > Network and Internet > Wired Connection and select Automatic. This should enter your broadband settings automatically. If this does not happen, restart your router and try again. If you need to enter values manually, select Manual. (Your broadband provider can give you the values)

c) If you did not accept the Terms of Use at the end of the screen setup, you will not

be able to use the On Demand or Search features. To change this, press y on your remote control and go to Settings > Your Info and Legal > Terms of Use. Select Accept then press **OK**. The On Demand and Search features should now be available to you

#### 2. Poor picture: live TV – if your picture is pixelated or breaking up:

This is likely to be a problem with the signal reaching your box. Try the following fixes:

a) Check all your cables are connected correctly and securely (in particular, the aerial cable's connection to the wall socket and your box)

b) Restart the YouView+ box. Press and holdthe standby button on the front of the box for8 seconds. It should then restart itself

c) If restarting your box didn't fix it, try a channel re-tune. Using your remote control, press (19), go to Settings > TV Signal and Quality > Re-tune Channels

d) Have there been any recent changes inside or outside your home? For example, have you placed any electrical appliances near the box? Is there any building work taking place or has there been any extreme weather? These can sometimes cause electrical interference with your equipment. Try moving any electrical appliances away from the vicinity of your YouView+ box to see if this helps

e) To find out if there is a problem with the box, connect it to another known working aerial. If you are still experiencing problems, please contact Humax Support

f) If there appears to be a problem with your aerial, you may need to contact an aerial engineer. Please visit support.youview.com for further information

#### 3. Poor picture: On Demand – experiencing buffering, jittery or frozen picture

If you're having trouble watching on demand or catch up, try the following:

a) Check to see if there are any other household devices connected to the internet, such as laptops or games consoles. These can slow your broadband speed, especially during peak periods. Disconnecting or reducing these devices' usage may resolve the issue

b) Check that all your cables, in particular the ethernet connection from your box to your router or powerline adapters, are connected correctly and securely. If not, reconnect any loose cables, restart your router and turn the power off and on to reset the adapters

c) If the problem persists, you may need to contact your broadband provider or an engineer. For more details, visit support. youview.com

#### 4. On Demand: if a player is missing or a programme won't play

a) Press 🔊 on your remote control, go to Settings > Network and Internet > Wired Connection, then select Automatic. This should enter your broadband settings automatically. If this does not happen, restart your router and try again. If you need to enter values manually, select Manual. (Your broadband provider can give you the values)

b) If you did not accept the Terms of Use at the end of the screen setup, you will not be able to use the On Demand or Search features. To change this, go to Settings > Your Info and Legal > Terms of Use. Select Accept then press **OK**. The On Demand and Search features should now be available

#### 5. Error Messages:

Error messages will appear if a problem with YouView is detected, for example a weak or lost TV signal. For more details on error codes, visit support.youview.com

#### 6. Can't remember my PIN number

If you did not change your PIN during setup, the default is 1234. If you can't remember your number, you can reset it via your security question. Go to Settings > Parental Controls > Change PIN and enter the answer.

If you can't remember your PIN and security question, you will have to reset the box, which will delete all your preferences and recordings.

To reset, go to Settings > Device Management > Reset YouView+ box. Once you do so, you will need to go through the setup again and create a new PIN

#### 7. Using the YouView App

If you are experiencing problems with setting recordings from the YouView app, please check you have connected your mobile device to your YouView+ box. To do so, go to Settings > Device Management > Mobile Devices

### 8. Difficulty in entering postcode

If you encounter any issues entering your postcode, here's what to do:

a) Check the postcode has been entered correctly and that numbers have not been used instead of letters by mistake or viceversa (for example, the numeral 0 instead of the letter O)

b) Check the spacing is correct and remove any spaces between letters. Use only one space between the first and second part of your postcode, for example, AB1 2CD or AB1C 2DE

c) Don't use a space after the postcode

You can remove any unnecessary spaces by pressing the DEL button on your remote control

# Customer support

Got a question or need more help with your YouView+ box? The team at Humax will be happy to help. Here's how to contact them:

tel: 0344 318 8800

hours: Mon-Fri 09:00-17:30

email: uksupport@humax-digital.co.uk

website: humaxdigital.com/uk/

For any other questions about YouView services, please go to

support.youview.com.

#### Trademarks

• Manufactured under license from Dolby Laboratories. Dolby and the double-D symbol are trademarks of Dolby Laboratories.

• HDMI, the HDMI Logo, and High-Definition Multimedia interface are trademarks and registered trademarks of HDMI Licensing LLC.

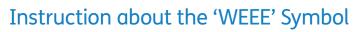

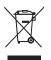

This product should not be disposed with other household wastes at the end of its working life. Please separate this from other types of wastes and recycle it responsibly to promote the sustainable reuse of material resources. This will prevent possible harm to the environment or human health from uncontrolled waste disposal.

• Domestic users: Please contact either the retailer where you purchased this product or their local government office for details of where and how they can take this item for environmentally safe recycling.

• Business users: Contact your supplier and check the terms and conditions of the purchase contract. This product should not be mixed with other commercial wastes for disposal.

# Specification

#### **Power Supply**

Power Type: Adaptor

Power Consumption: 12V --- / 2.5A (Standby: under 0.5W)

Input Voltage: 100 - 240V a.c., 50/60Hz

Protection: Separate Internal Fuse & Lightning protection

### **Physical Specification**

**Size (W x H x D):** 360mm x 245mm x 50mm

Weight: 2.03 kg

#### SIMPLIFIED EU DECLARATION OF CONFORMITY

The simplified EU declaration of conformity referred to in Article 10(9) shall be provided as follows:

Hereby, HUMAX declares that the radio equipment type [DTR-2000] is in compliance with Directive 2014/53/EU and relevant directives.

The full text of the EU declaration of conformity is available at the following internet address:

- United Kingdom : http://uk.humaxdigital.com/ec
- Germany : http://de.humaxdigital.com/ec

# Safety instructions and precautions

This box has been manufactured to comply with international safety standards. Please read the following safety precautions carefully.

#### 1. Mains supply

a) Operate this box only from the type of power supply indicated on the marking label. If you are not sure of the type of power supplied to your home, consult your local power company.

b) Disconnect the box from the mains before you start any maintenance or installation procedures.

#### 2. Overloading

Do not overload a wall outlet, extension cord or adapter as this may result in fire or shock.

#### 3. Liquid

The box should not be exposed to liquid of any kind. In addition, no objects filled with liquid should be placed on the box.

### 4. Cleaning

a) Disconnect the box from the wall outlet before cleaning.

b) Use a light damp cloth (no solvents) to dust the box.

#### 5. Ventilation

a) The ventilation slots on the box must be left uncovered to allow proper airflow.

b) Do not stand the box on soft furnishings or carpets.

c) Do not stack other electronic equipment on top of the box.

### 6. Attachments

Do not use any unsupported attachments as these may be hazardous or cause damage to the box.

### 7. Lightning storm or not in use

Unplug the box from the wall outlet and disconnect the aerial during a thunderstorm or when it will be left unattended and unused for long periods of time. This will prevent damage to the box due to lightning and power surges.

### 8. Extraneous objects

Do not insert anything through the openings in the box, where they can touch dangerous voltage points or damage parts.

#### 9. Replacement of parts

When replacement of parts is required, be sure the service technician uses replacement parts specified by the manufacturer or those that have the same characteristics as the original part. Unauthorised substitution may result in additional damage to the unit.

### 10. Connection to the aerial

Disconnect the box from the mains before connecting or disconnecting the cable from the aerial. Failure to do so can damage the aerial.

#### 11. Connection to the TV

Disconnect the box from the mains before connecting or disconnecting the cable from the TV. Failure to do so can damage the TV.

### 12. Location

a) Place the box indoors to avoid exposing it to lightning, rain or sun. Do not place it near a radiator or heater.

b) We recommend the box has 10cm clearance from any other appliances susceptible to electromagnetic influences, such as a TV or a VCR.

c) Do not block the openings and do not place the box on a bed, sofa, rug or other similar surface.

d) If you place the box on a rack or a bookcase, ensure there is adequate ventilation and that you have followed the manufacturer's instructions for mounting.

e) Do not place the box on an unstable cart, stand, tripod, bracket or table where it can fall. A falling box can cause serious injury, and serious damage to the appliance.

# Safety instructions and precautions

### Warning

### 1. To avoid damage to the power cord or plug

a) Do not modify the power cord or plug.

b) Do not bend or twist the power cord.

c) Make sure to disconnect the power cord by holding the plug.

d) Keep heating appliances as far as possible from the power cord in order to prevent the cover vinyl from melting.

e) You should have easy access to the mains plug at all times.

### 2. To avoid electrical shock

a) Do not open the main body of the YouView+ box.

b) Do not insert metal or flammable objects into the box.

c) Do not touch the power plug with wet hands.

d) Unplug the box from the mains socket if there is severe lightning.

e) Unplug the box to install the aerial cable.

#### 3. To avoid damage to your YouView+ box

Do not use the box if it is out of order. If you continue to use it when defective, you might cause serious damage. Please contact your local box distributor if the box is out of order.

### 4. To avoid damage of the hard disk drive

a) Do not move the box or turn the power off suddenly while the hard disk drive is running.

b) The company shall not be liable for any corruption of data on the hard disk drive caused by carelessness or misuse.

### **Open Source Software Notice**

HUMAX products use certain open source operating system software distributed pursuant to GNU GENERAL PUBLIC LICENSE Version 2 and GNU LESSER GENERAL LICENSE Version 2.1 each as defined and published by the Free Software Foundation, Inc.

The following GPL and LGPL software source codes used in this product can be provided. Please contact us at gnu@humaxdigital.com.

| stblinux      |
|---------------|
| bash          |
| mtdutils      |
| e2fsprogs     |
| xfsprogs      |
| dnsmasq       |
| procps        |
| busybox       |
| cryptsetup    |
| hashalot      |
| linux-fusion  |
| chrpath       |
| libcap        |
| ++DFB         |
| NetworkManage |
|               |
| LGPL Software |
| uClibc        |
| libgpg-error  |
| libacrypt     |

GPL Software

uclibc libgcrypt LVM directfb crppunit DV/ne glib pygobject gettext gst-fluendo-timeshift gst-fluendo-timeshift gst-fluendo-timeshift gst-plugins-bad gst-plugins-bad gst-plugins-bad gst-plugins-ugly

#### OpenSSL License Software

OpenSSL This product includes cryptographic software written by Eric Young. (eay@cryptsoft. com)

This product includes software written by Tim Hudson.(tjh@cryptsoft.com) This product includes software developed by the OpenSSL Project for use in the OpenSSL Toolkit (http://www.openssl.org)

Use, modification and redistribution of the Open Source Software is governed by the terms and conditions of the applicable Open Source License. The GNU General Public License (GPL) v2 is shown below. The GNU General Public License (GPL)

Version 2, June 1991

Copyright (C) 1989, 1991 Free Software Foundation, Inc. 51 Franklin Street, Fifth Floor, Boston, MA 02110-1301, USA

Everyone is permitted to copy and distribute verbatim copies of this license document, but changing it is not allowed. Preamble

The licenses for most software are designed to take away your freedom to share and change it. By contrast, the GNU General Public License is intended to guarantee your freedom to share and change free software-to make sure the software is free for all its users. This General Public License applies to most of the Free Software foundation's software and to any other program whose authors commit to using it. (Some other Free Software Foundation software is covered by the GNU Lesser General Public License instead.) You can apply it to your programs, too. When we speak of free software, we are referring to freedom, not price. Our General Public Licenses are designed to make sure that you have the freedom to distribute copies of free software (and change for this service if you wish), that you receive source code or can get it if you want it, that you can change the software or use pieces of it in new free programs; and that you know you can do these things. To protect your rights, we need to make restrictions that forbid anyone to deny you these rights or to ask you to surrender the rights. These restrictions translate to certain responsibilities for you if you distribute copies of the software, or if you

#### odify it.

For example, if you distribute copies of such a program, whether gratis or for a fee, you must give the recipients all the rights that you have. You must make sure that they, too, receive or can get the source code. And you must show them these terms so they know their rights.

We protect your rights with two steps: (1) copyright the software, and (2) offer you this license which gives you legal permission to copy, distribute and/or modify the software.

Also, for each author's protection and ours, we want to make certain that everyone understands that there is no warranty for this free software. If the software is modified by someone else and passed on, we want its recipients to know that what they have is not the original, so that any problems introduced by others will not reflect on the original authors' reputations.

Finally, any free program is threatened constantly by software patents. We wish to avoid the danger that redistributors of a free program will individually obtain patent licenses, in effect making the program proprietary. To prevent this, we have made it clear that any patent must be licensed for everyone's free use or not licensed at all. The precise terms and conditions for copying, distribution and modification follow. TERMS AND CONDITIONS FOR COPYING, DISTRIBUTION AND MODIFICATION 0. This License applies to any program or other work which contains a notice placed by the copyinght holder sozing it may be distributed under the terms of this General Public License. The "Program", below, refers to any such program or work, and a "work based on the Program" means either the Program or any derivative work under copyright law: that is to say, a work containing the Program or a portion of

it, either verbatim or with modifications and/or translated into another language. (Hereinafter, translation is included without limitation in the term "modification".) Each licensee is addressed as "you". Activities other than copying, distribution and modification are not covered by this

License; they are outside its scope. The act of running the Program is not restricted, and the output from the Program is covered only if its contents constitute a work based on the Program (independent of having been made by running the Program). Whether that is true depends on what the Program does.

 You may copy and distribute verbatim copies of the Program's source code as you receive it, in any medium, provided that you conspicuously and appropriately publish on each copy an appropriate copyright notice and disclaimer of warranty; keep intact all the notices that refer to this License and to the absence of any warranty; and give any other recipients of the Program a copy of this License along with the Program.

You may charge a fee for the physical act of transferring a copy, and you may at your option offer warranty protection in exchange for a fee.

 You may modify your copy or copies of the Program or any portion of it, thus forming a work based on the Program, and copy and distribute such modifications or work under the terms of Section 1 above, provided that you also meet all of these conditions:

a) You must cause the modified files to carry prominent notices stating that you changed the files and the date of any change.

b) You must cause any work that you distribute or publish, that in whole or in part contains or is derived from the Program or any part thereof, to be licensed as a whole at no charge to all third parties under the terms of this License.

c) If the modified program normally reads commands interactively when run, you must cause it, when started running for such interactive use in the most ordinary way, to print or display an announcement including an appropriate copyright notice and a notice that there is no warranty (or else, saying that you provide a warranty) and that users may redistribute the program under these conditions, and telling the user how to view a copy of this License. (Exception: if the Program itself is interactive but does not normally print such an announcement, your work based on the Program is not required to print an announcement.)

These requirements apply to the modified work as a whole. If identifiable sections of that work are not derived from the Program, and can be reasonably considered independent and separate works in themselves, then this License, and its terms, do not apply to those sections when you distribute them as separate works. But when you distribute the same sections as part of a whole which is a work based on the Program, the distribution of the whole must be on the terms of this License, whose permissions for other licenses extend to the entire whole, and thus to each and every part regardless of who wrote it.

Thus, it is not the intent of this section to claim rights or contest your rights to work written entirely by you; rather, the intent is to exercise the right to control the distribution of derivative or collective works based on the Program.

In addition, mere aggregation of another work not based on the Program with the Program (or with a work based on the Program) on a volume of a storage or distribution medium does not bring the other work under the scope of this License. 3. You may copy and distribute the Program (or a work based on it, under Section 2) in object code or executable form under the terms of Sections 1 and 2 above provided that you also do one of the followina:

 a) Accompany it with the complete corresponding machine-readable source code, which must be distributed under the terms of Sections 1 and 2 above on a medium customarily used for software interchange: or.

b) Accompany it with a written offer, valid for at least three years, to give any third party, for a charge no more than your cost of physically performing source distribution, a complete machine-readable copy of the corresponding source code, to be distributed under the terms of Sections 1 and 2 above on a medium customarily used for software interchange; or,

c) Accompany it with the information you received as to the offer to distribute corresponding source code. (This alternative is allowed only for noncommercial distribution and only if you received the program in object code or executable form with such an offer, in accord with Subsection b above.)

The source code for a work means the preferred form of the work for making modifications to it. For an executable work, complete source code means all the source code for all modules it contains, plus any associated interface definition files, plus the scripts used to control compilation and installation of the executable. However, as a special exception, the source code distributed need not include anything that is normally distributed (in either source or binary form) with the major components (compiler, kernel, and so on) of the operating system on which the executable runs, unless that component itself accompanies the executable. If distribution of executable or object code is made by offering access to copy from a designated place, then offering equivalent access to copy the source code from the same place counts as distribution of the source code, even though third parties are not compelled to copy the source along with the object code. 4. You may not copy, modify, sublicense, or distribute the Program except as expressly provided under this License. Any attempt otherwise to copy, modify, sublicense or distribute the Program is void, and will automatically terminate your rights under this License. However, parties who have received copies, or rights, from you under this License will not have their licenses terminated so long as such parties remain in full compliance.

5. You are not required to accept this License, since you have not signed it. However, nothing else grants you permission to modify or distribute the Program or its derivative works. These actions are prohibited by law if you do not accept this License. Therefore, by modifying or distributing the Program (or any work based on the Program), you indicate your acceptance of this License to do so, and all its terms and conditions for copying, distributing or modifying the Program or works based on it.

6. Each time you redistribute the Program (or any work based on the Program), the recipient automatically receives a license from the original licensor to copy, distribute or modify the Program subject to these terms and conditions. You may not impose any further restrictions on the recipients' exercise of the rights granted herein. You are not responsible for enforcing compliance by third parties to this License.

7. If, as a consequence of a court judgment or allegation of patent infringement or for any other reason (not limited to patent issues), conditions are imposed on you (whether by court order, agreement or otherwise) that contradict the conditions of this License, they do not excuse you from the conditions of this License. If you cannot distributes as as to satisfy simultaneously your obligations under this License and any other pertinent obligations, then as a consequence you may not distribute the Program at all. For example, if a patent license would not permit royalty-free redistribution of the Program by all those who receive copies directly or indirectly through you, then the only way you could satisfy both it and this License would be to refroin entirely from distribution of the Program.

If any portion of this section is held invalid or unenforceable under any particular circumstance, the balance of the section is intended to apply and the section as a whole is intended to apply in other circumstances.

It is not the purpose of this section to induce you to infininge any patents or other property right claims or to contest validity of any such claims; this section has the sole purpose of protecting the integrity of the free software distribution system, which is implemented by public license practices. Many people have made generous contributions to the wide range of software distributed through that system in reliance on consistent application of that system; it is up to the author/ danor to decide if he or she is willing to distributes oftware through any other system and licensee canon timpose that choice.

This section is intended to make thoroughly clear what is believed to be a consequence of the rest of this License.

8. If the distribution and/or use of the Program is restricted in certain countries either by patents or by copyrighted interfaces, the original copyright holder who places the Program under this License may add an explicit geographical distribution limitation excluding those countries, so that distribution is permitted only in or among countries not thus excluded. In such case, this License incorporates the limitation as if written in the body of this License.

9. The Free Software Foundation may publish revised and/or new versions of the General Public License from time to time. Such new versions will be similar in spirit to the present version, but may differ in detail to address new problems or concerns.

Each version is given a distinguishing version number. If the Program specifies a version number of this License which applies to it and "any later version", you

have the option of following the terms and conditions either of that version or of any later version published by the Free Software Foundation. If the Program does not specify a version number of this License, you may choose any version ever published by the Free Software Foundation.

10. If you wish to incorporate parts of the Program into other free programs whose distribution conditions are different, write to the author to ask for permission. For software Foundation; we sometimes make exceptions for this. Our decision will be guided by the two goals of preserving the free status of all derivatives of our free software and of promoting the sharing and reuse of software generally. NO WARRANTY

11. BECAUSE THE PROGRAM IS LICENSED FREE OF CHARGE, THERE IS NO WARRANTY FOR THE PROGRAM, TO THE EXTENT PERMITTED BY APPLICABLE LAW. EXCEPT WHEN OTHERWISE STATED IN WRITING THE COPYRIGHT HOLDERS AND/OR OTHER PARTIES PROVIDE THE PROGRAM "AS IS" WITHOUT WARRANTY OF ANY KIND, EITHER EXPRESSED OR IMPLIED, INCLUDING, BUT NOT LIMITED TO, THE IMPLIED WARRANTIES OF MERCHANTABILITY AND FITNESS FOR A PARTICULAR PURPOSE. THE ENTIRE RISK AS TO THE QUALITY AND PERFORMANCE OF THE PROGRAM IS WITH YOU. SHOULD THE PROGRAM PROVE DEFECTIVE, YOU ASSUME THE COST OF ALL NECESSARY SERVICING, REPAIR OR CORRECTION.

12. IN NO EVENT UNLESS REQUIRED BY APPLICABLE LAW OR AGREED TO IN WRITING WILL ANY COPYRIGHT HOLDER, OR ANY OTHER PARTY WHO MAY MODIFY AND/ OR REDISTRIBUTE THE PROGRAM AS PERMITTED ABOVE, BE LIABLE TO YOU FOR DAMAGES, INCLUDING ANY GENERAL, SPECIAL, INCIDENTAL OR CONSEQUENTIAL DAMAGES ARISING OUT OF THE USE OR INABILITY TO USE THE FROGRAM (INCLUDING BUT NOT LIMITED TO LOSS OF PATA OR DATA BEING RENDERED INACCURATE OR LOSSES SUSTAINED BY YOU OR THIRD PARTIES OR A FAILURE OF THE PROGRAM TO OPERATE WITH ANY OTHER PROGRAMS, EVEN IF SUCH HOLDER OR OTHER PARTY HAS BEEN ADVISED OF THE POSSIBILITY OF SUCH DAMAGES.

How to Apply These Terms to Your New Programs

If you develop a new program, and you want it to be of the greatest possible use to the public, the best way to achieve this is to make it free software which everyone can redistribute and change under these terms.

To do so, attach the following notices to the program. It is safest to attach them to the start of each source file to most effectively convey the exclusion of warranty; and each file should have at least the "copyright" line and a pointer to where the full notice is found.

One line to give the program's name and a brief idea of what it does. Copyright (C) yyyy name of author

This program is free software; you can redistribute it and/or modify it under the terms of the GNU General Public License as published by the Free Software Foundation; either version 2 of the License, or (at your option) any later version. This program is distributed in the hope that it will be useful, but WITHOUT ANY WARRANTY; without even the implied warranty of MERCHANTABILITY or FITNESS FOR A PARTICULAR PURPOSE. See the GNU General Public License for more details. You should have received a copy of the GNU General Public License elong with this program; if not, write to the Free Software Foundation, Inc., 51 Franklin Street, Fifth Floor, Boston, MA 02110-1301, USA.

Also add information on how to contact you by electronic and paper mail. If the program is interactive, make it output a short notice like this when it starts in an interactive made:

Gnomovision version 69, Copyright (C) year name of author Gnomovision comes with ABSOLUTELY NO WARRANTY; for details type 'show w'. This is free software, and you are welcome to redistribute it under certain conditions; type 'show c' for details.

The hypothetical commands 'show w' and 'show c' should show the appropriate parts of the General Public License. Of course, the commands you use may be called something other than 'show w' and 'show c'; they could even be mouseclicks or menu items-whotever suits your program.

You should also get your employer (if you work as a programmer) or your school, if any, to sign a "copyright disclaimer" for the program, if necessary. Here is a sample; alter the names:

Yoyodyne, Inc., hereby disclaims all copyright interest in the program 'Gnomovision' (which makes passes at compilers) written by James Hacker.

signature of Ty Coon, 1 April 1989 Ty Coon, President of Vice

This General Public License does not permit incorporating your program into proprietary programs. If your program is a subroutine library, you may consider it more useful to permit linking proprietary applications with the library. If this is what you want to do, use the GNU Library General Public License instead of this License. GNU Lesser General Public License (LGPL) Versino 2.1. February 1999

Copyright (C) 1991, 1999 Free Software Foundation, Inc. 51 Franklin Street, Fifth Floar, Boston, MA 02110-1301 USA Everyone is permitted to copy and distribute verbatim copies of this license document, but changing it is not allowed. [This is the first released version of the Lesser GPL. It also counts as the successor of the GNU Library Public License, version 2, hence the version number 2.1.] Preamble

The licenses for most software are designed to take away your freedom to share and change it. By contrast, the GNU General Public Licenses are intended to guarantee your freedom to share and change free software--to make sure the software is free for all its users.

This license, the Lesser General Public License, applies to some specially designated software packages--typically libraries--of the Free Software Foundation and other authors who decide to use it. You can use it too, but we suggest you first think carefully about whether this license or the ordinary General Public License is the better strategy to use in any particular case, based on the explanations below.

When we speak of free software, we are referring to freedom of use, not price. Our General Public Licenses are designed to make sure that you have the freedom to distribute copies of free software (and charge for this service if you wish); that you receive source code or can get it if you want it; that you can change the software and use pieces of it in new free programs; and that you are informed that you can do these thinas.

To protect your rights, we need to make restrictions that forbid distributors to deny you these rights or to ask you to surrender these rights. These restrictions translate to certain responsibilities for you if you distribute copies of the library or if you modify it. For example, if you distribute copies of the library, whether gratis or for a fee, you must give the recipients all the rights that we gave you. You must make sure that they, too, receive or can get the source code. If you link other code with the library, you must provide complete object files to the recipients, so that they can relink them with the library after making changes to the library and recompiling it. And you must show them these terms so they know their rights.

We protect your rights with a two-step method: (1) we copyright the library, and (2) we offer you this license, which gives you legal permission to copy, distribute and/or modify the library.

To protect each distributor, we want to make it very clear that there is no warranty for the free library. Also, if the library is modified by someone else and passed on, the recipients should know that what they have is not the original version, so that the original author's reputation will not be affected by problems that might be introduced by others.

Finally, software patents pose a constant threat to the existence of any free program. We wish to make sure that a company cannot effectively restrict the users of a free program by obtaining a restrictive license from a patent holder. Therefore, we insist that any patent license obtained for a version of the library must be consistent with the full freedom of use specified in this license.

Most GNU software, including some libraries, is covered by the ordinary GNU General Public License. This license, the GNU Lesser General Public License, applies to certain designated libraries, and is quite different from the ordinary General Public License. We use this license for certain libraries in order to permit linking those libraries into non-free programs.

When a program is linked with a library, whether statically or using a shared library, the combination of the two is legally speaking a combined work, a derivative of the original library. The ordinary General Public License therefore permits such linking only if the entire combination fits its criteria of freedom. The Lesser General Public License permits more lax criteria for linking other code with the library.

We call this license the "Lesser" General Public License because it does Less to protect the user's freedom than the ordinary General Public License. It also provides other free software developers Less of an advantage over competing non-free programs. These disadvantages are the reason we use the ordinary General Public License for many libraries. However, the Lesser license provides advantages in certain special circumstances.

For example, on rare occasions, there may be a special need to encourage the widest possible use of a certain library, so that it becomes a de-facto standard. To achieve this, non-free programs must be allowed to use the library. A more frequent case is that a free library does the same job as widely used non-free libraries. In this case, there is little to gain by limiting the free library to free software only, so we use the Lesser General Public License.

In other cases, permission to use a particular library in non-free programs enables a greater number of people to use a large body of free software. For example, permission to use the GNU C Library in non-free programs enables many more people to use the whole GNU operating system, as well as its variant, the GNU/Linux operating system. Although the Lesser General Public License is Less protective of the users' freedom, it does ensure that the user of a program that is linked with the Library has the freedom and the wherewithal to run that program using a modified version of the Library. The precise terms and conditions for copying, distribution and modification follow. Pay close attention to the difference between a "work based on the library" and a "work that uses the library". The former contains code derived from the library, whereas the latter must be combined with the library in order to run.

TERMS AND CONDITIONS FOR COPYING, DISTRIBUTION AND MODIFICATION 0. This License Agreement applies to any software library or other program which contains a notice placed by the copyright holder or other authorized party saying it may be distributed under the terms of this Lesser General Public License (also called "this License"). Each License is addressed as "you".

A "library" means a collection of software functions and/or data prepared so as to be conveniently linked with application programs (which use some of those functions and data) to form executables.

The "Library", below, refers to any such software library or work which has been distributed under these terms. A "work based on the Library" means either the Library or any derivative work under copyright law: that is to say, a work containing the Library or a portion of it, either verbatim or with modifications and/or translated straightforwardly into another language. (Hereinafter, translation is included without limitation in the term "modification".)

"Source code" for a work means the preferred form of the work for making modifications to it. For a library, complete source code means all the source code for all modules it contains, plus any associated interface definition files, plus the scripts used to control compilation and installation of the library.

Activities other than copying, distribution and modification are not covered by this License; they are outside its scope. The act of running a program using the Library is not restricted, and output from such a program is covered only if its contents constitute a work based on the Library (independent of the use of the Library in a tool for writing it). Whether that is true depends on what the Library does and what the program that uses the Library does.

 You may copy and distribute verbatim copies of the Library's complete source code as you receive it, in any medium, provided that you conspicuously and appropriately publish on each copy an appropriate copyright notice and disclaimer of warranty; keep intact all the notices that refer to this License and to the absence of any warranty; and distribute a copy of this License along with the Library.

You may charge a fee for the physical act of transferring a copy, and you may at your option offer warranty protection in exchange for a fee.

2. You may modify your copy or copies of the Library or any portion of it, thus forming a work based on the Library, and copy and distribute such modifications or work under the terms of Section 1 above, provided that you also meet all of these conditions: a) The modified work must itself be a software library.

b) You must cause the files modified to carry prominent notices stating that you changed the files and the date of any change.

c) You must cause the whole of the work to be licensed at no charge to all third parties under the terms of this License.

d) If a facility in the modified Library refers to a function or a table of data to be supplied by an application program that uses the facility, other than as an argument passed when the facility is invoked, then you must make a good faith effort to ensure that, in the event an application does not supply such function or table, the facility still operates, and performs whatever part of its purpose remains meaningful. (For example, a function in a library to compute square roots has a purpose that is entirely well-defined independent of the application. Therefore, Subsection 2d requires that any application-supplied function or table used by this function must be optional: if the application does not supply it, the square root function must still compute square roots.)

These requirements apply to the modified work as a whole. If identifiable sections of that work are not derived from the Library, and can be reasonably considered independent and separate works in themselves, then this License, and its terms, do not apply to those sections when you distribute them as separate works. But when you distribute the same sections as part of a whole which is a work based on the Library, the distribution of the whole must be on the terms of this License, whose permissions for other licensees extend to the entire whole, and thus to each and every part repartless of who works it is the model.

Thus, it is not the intent of this section to claim rights or contest your rights to work written entirely by you; rather, the intent is to exercise the right to control the distribution of derivative or collective works based on the Library.

In addition, mere aggregation of another work not based on the Library with the Library (or with a work based on the Library) on a volume of a storage or distribution medium does not bring the other work under the scope of this License.

3. You may opt to apply the terms of the ordinary GNU General Public License instead of this License to a given copy of the Library. To do this, you must alter all the notices that refer to this License, so that they refer to the ordinary GNU General Public License, version 2, instead of to this License. (If a newer version than version 2 of the ordinary GNU General Public License has appeared, then you can specify that version instead if you wish.) Do not make any other change in these notices.

Once this change is made in a given copy, it is irreversible for that copy, so the ordinary GNU General Public License applies to all subsequent copies and derivative works made from that copy.

This option is useful when you wish to copy part of the code of the Library into a program that is not a library.

4. You may copy and distribute the Library (or a portion or derivative of it, under Section 2) in object code or executable form under the terms of Sections 1 and 2 above provided that you accompany it with the complete corresponding machine-readable source code, which must be distributed under the terms of Sections 1 and 2 above on a medium customarily used for software interchange.

If distribution of object code is made by offering access to copy from a designated place, then offering equivalent access to copy the source code from the same place satisfies the requirement to distribute the source code, even though third parties are not compelled to copy the source along with the object code.

5. A program that contains no derivative of any portion of the Library, but is designed to work with the Library by being compiled or linked with it, is called a "work that uses the Library". Such a work, in isolation, is not a derivative work of the Library, and therefore falls outside the scope of this License.

However, linking a "work that uses the Library" with the Library creates an executable that is a derivative of the Library (because it contains portions of the Library), rather than a "work that uses the library". The executable is therefore covered by this License. Section 6 states terms for distribution of such executables.

When a "work that uses the Library" uses material from a header file that is part of the Library, the object code for the work may be a derivative work of the Library even though the source code is not. Whether this is true is especially significant if the work can be linked without the Library, or if the work is itself a library. The threshold for this to be true is not precisely defined by law.

If such an object file uses only numerical parameters, data structure layouts and accessors, and small macros and small inline functions (ten lines or less in length), then the use of the object file is unrestricted, regardless of whether it is legally a derivative work. (Executables containing this object code plus portions of the Library will still fall under Section 6.)

Otherwise, if the work is a derivative of the Library, you may distribute the object code for the work under the terms of Section 6. Any executables containing that work also fall under Section 6, whether or not they are linked directly with the Library itself. 6. As an exception to the Sections above, you may also combine or link a "work that uses the Library" with the Library to praduce a work containing partions of the Library, and distribute that work for the customer's own use and reverse engineering for debugging such madifications.

You must give prominent notice with each copy of the work that the Library is used in it and that the Library and its use are covered by this License. You must supply a copy of this License. If the work during execution displays copyright notices, you must include the copyright notice for the Library among them, as well as a reference directing the user to the copy of this License. Also, you must do one of these things:

a) Accompany the work with the complete corresponding machine-readable source code for the Library including whatever changes were used in the work (which must be distributed under Sections 1 and 2 above); and, if the work is an executable linked with the Library, with the complete machine-readable "work that uses the Library", as object code and/or source code, so that the user can madify the Library and then relink to produce a modified executable containing the modified Library. (It is understood that the user who changes the contents of definitions, files in the Library will not necessarily be able to recomplie the application to use the modified definitions.)

b) Use a suitable shared library mechanism for linking with the Library. A suitable mechanism is one that (1) uses at run time a copy of the library already present on the user's computer system, rather than copying library functions into the executable, and (2) will operate properly with a modified version of the library, if the user installs one, as long as the modified version is interface-compatible with the version that the work was made with.

c) Accompany the work with a written offer, valid for at least three years, to give the same user the materials specified in Subsection 6a, above, for a charge no more than the cost of performing this distribution.

d) If distribution of the work is made by offering access to copy from a designated place, offer equivalent access to copy the above specified materials from the same place.

, e) Verify that the user has already received a copy of these materials or that you have already sent this user a copy.

For an executable, the required form of the "work that uses the Library" must include any data and utility programs needed for reproducing the executable from it. However, as a special exception, the materials to be distributed need not include anything that is normally distributed (in either source or binary form) with the mojor components (compiler, kernel, and so on) of the operating system on which the executable runs, unless that component itself accompanies the executable.

It may happen that this requirement contradicts the license restrictions of other proprietary libraries that do not normally accompany the operating system. Such a contradiction means you cannot use both them and the Library together in an executable that you distribute.

7. You may place library facilities that are a work based on the Library side-by-side in a single library tagether with other library facilities not covered by this Lierons, and distribute such a combined library, provided that the separate distribution of the work based on the Library and of the other library facilities is otherwise permitted, and provided that you do these two things:

 a) Accompany the combined library with a copy of the same work based on the Library, uncombined with any other library facilities. This must be distributed under the terms of the Sections above.

b) Give prominent notice with the combined library of the fact that part of it is a work based on the Library, and explaining where to find the accompanying uncombined form of the same work.

8. You may not copy, modify, sublicense, link with, or distribute the Library except as expressly provided under this License. Any attempt otherwise to copy, modify, sublicense, link with, or distribute the Library is void, and will automatically terminate your rights under this License. However, parties who have received copies, or rights, from you under this License will not have their licenses terminated so long as such parties remain in full compliance.

9. You are not required to accept this License, since you have not signed it. However, nothing else grants you permission to modify or distribute the Library or its derivative works. These actions are prohibited by law if you do not accept this License. Therefore, by modifying or distributing the Library (or any work based on the Library), you indicate your acceptance of this License to do so, and all its terms and conditions for copying, distributing or modifying the Library or works based on it.

10. Each time you redistribute the Library (or any work based on the Library), the recipient automatically receives a license from the original licensor to copy, distribute, link with or modify the Library subject to these terms and conditions. You may not work one any further restrictions on the recipients' exercise of the rights granted herein. You are not responsible for enforcing compliance by third parties with this License. 11. If, as a consequence of a court judgment or allegation of patent infringement or for any other reason (not limited to patent is subject), conditions are imposed on you (whether by court order, agreement or otherwise) that contradict the conditions of this License. If you cannot distributes on as to satisfy simultaneously your obligations under this License and ny other pertinent obligations, then as a consequence you may not distribute the Library at all. For example, if a patent license would not permit royalty-free redistribution of the Library by all those who receive copies directly or indirectly through you, then the only way you could satisfy both it and this License would be to refrain entirely from distribution of the Library.

If any portion of this section is held invalid or unenforceable under any particular

circumstance, the balance of the section is intended to apply, and the section as a whole is intended to apply in other circumstances.

It is not the purpose of this section to induce you to infringe any patents or other property right claims or to contest validity of any such claims; this section has the sole purpose of protecting the integrity of the free software distribution system which is implemented by public license practices. Many people have made generous contributions to the wide range of software distributed through that system in reliance on consistent application of that system; it is up to the author/donor to decide if he or she is willing to distribute software through any other system and a licensee cannot impose that choice.

This section is intended to make thoroughly clear what is believed to be a consequence of the rest of this License.

12. If the distribution and/or use of the Library is restricted in certain countries either by patents or by copyrighted interfaces, the original copyright holder who places the Library under this License may add an explicit geographical distribution limitation excluding those countries, so that distribution is permitted only in or among countries not thus excluded. In such case, this License incorporates the limitation as if written in the body of this License.

13. The Free Software Foundation may publish revised and/or new versions of the Lesser General Public License from time to time. Such new versions will be similar in spirit to the present version, but may differ in detail to address new problems or concerns.

Each version is given a distinguishing version number. If the Library specifies a version number of this License which applies to it and "any later version", you have the option of following the terms and conditions either of that version or of any later version published by the Free Software Foundation. If the Library does not specify a license version number, you may choose any version ever published by the Free Software Foundation.

14. If you wish to incorporate parts of the Library into other free programs whose distribution conditions are incompatible with these, write to the author to ask for permission. For software which is copyrighted by the Free Software Foundation, write to the Free Software Foundation; we sometimes make exceptions for this. Our decision will be guided by the two goals of preserving the free status of all derivatives of our free software and of promoting the sharing and reuse of software generally. NO WARRANTY

15. BECAUSE THE LIBRARY IS LICENSED FREE OF CHARGE, THERE IS NO WARRANTY FOR THE LIBRARY, TO THE EXTENT PERMITTED BY APPLICABLE LAW. EXCEPT WHEN OTHERWISE STATED IN WRITING THE COPYRIGHT HOLDERS AND/OR OTHER PARTIES PROVIDE THE LIBRARY "AS IS" WITHOUT WARRANTY OF ANY KIND, ETHER PARTIES OR IMPLIED, INCLUDING, BUT NOT LIMITED TO, THE IMPLIED WARRANTES OF MERCHANTABLITY AND FITNESS FOR A PARTICULAR PURPOSE. THE ENTIRE RISK AS TO THE QUALITY AND PERFORMANCE OF THE LIBRARY IS WITH YOU. SHOULD THE LIBRARY PROVE DEFECTIVE, YOU ASSUME THE COST OF ALL NECESSARY SERVICING, REPAIR OR CORRECTION.

16. IN NO EVENT UNLESS REQUIRED BY APPLICABLE LAW OR AGREED TO IN WRITING WILL ANY COPYRIGHT HOLDER, OR ANY OTHER PARTY WHO MAY MODIFY AND/OR REDISTRIBUTE THE LIBRARY AS PERMITTED ABOVE, BE LIABLE TO YOU FOR DAMAGES, INCLUDING ANY GENERAL, SPECIAL, INCIDENTAL OR CONSEQUENTIAL DAMAGES ARISING OUT OF THE USE OR INABILITY TO USE THE LIBRARY (INCLUDING BUT NOT LIMITED TO LOSS OF DATA OR DATA BEING RENDERED INACCURATE OR LOSSES SUSTAINED BY YOU OR THIRD PARTIES OR A FAILURE OF THE LIBRARY TO OPERATE WITH ANY OTHER SOFTWARE), EVEN IF SUCH HOLDER OR OTHER PARTY HAS BEEN ADVISED OF THE POSSIBILITY OF SUCH BOAMAGES.

END OF TERMS AND CONDITIONS How to Apply These Terms to Your New Libraries

If you develop a new library, and you want it to be of the greatest possible use to the

public, we recommend making it free software that everyone can redistribute and change. You can do so by permitting redistribution under these terms (or, alternatively, under the terms of the ordinary General Public License).

To apply these terms, attach the following notices to the library. It is safest to attach them to the start of each source file to most effectively convey the exclusion of warranty; and each file should have at least the "copyright" line and a pointer to where the full notice is found.

one line to give the library's name and an idea of what it does.> Copyright (C) year name of author

This library is free software; you can redistribute it and/or modify it under the terms of the GNU Lesser General Public License as published by the Free Software Foundation; either version 2.1 of the License, or (at your option) any later version. This library is distributed in the hope that it will be useful, but WITHOUT ANY WARRANTY, without even the implied warranty of MERCHANTABILITY or TINESS FOR A

PARTICULAR PURPOSE. See the GNU Lesser General Public License for more details. You should have received a copy of the GNU Lesser General Public License along with this library; if not, write to the Free Software Foundation, Inc., 51 Franklin Street, Fifth Floor, Boston, MA 02110-1301 USA

Also add information on how to contact you by electronic and paper mail. You should also get your employer (if you work as a programmer) or your school, if any, to sign a "copyright disclaimer" for the library, if necessary. Here is a sample; alter the names:

Yoyodyne, Inc., hereby disclaims all copyright interest in the library 'Frob' (a library for tweaking knobs) written by James Random Hacker. signature of Ty Coon, 1 April 1990 Ty Coon. President of Vice

29

20000-00590 MANUAL/DTRT2000/200GB